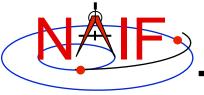

#### IDL Interface to CSPICE "Icy"

# How to Access the CSPICE library from the Interactive Data Language (IDL)<sup>©</sup>

January 2012

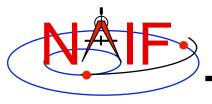

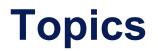

- Icy Benefits
- How does it work?
- Distribution
- Icy Operation
- Vectorization
- Simple Use of Icy Functionality

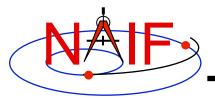

#### **Icy Benefits**

- Ease of use: Icy operates as an extension to the IDL language regime.
- Icy supports more than three-hundred CSPICE routines.
- Icy calls usually correspond to the call format of the underlying CSPICE routine, returning IDL native data types.
- Icy has some capability not available in CSPICE such as vectorization.
- CSPICE error messages return to IDL in a form usable by the *catch* error handler construct.

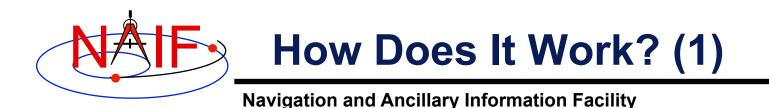

 The IDL environment includes an intrinsic capability to use external routines.

- Icy functions as an IDL Dynamically Loadable Module (DLM). A DLM consists of a shared object library (icy.so/.dll) and a DLM text definition file (icy.dlm).
  - » The shared library contains a set of IDL callable C interface routines that wrap a subset of CSPICE wrapper calls.
  - » The text definition file lists the routines within the shared library and the format for the routine's call parameters.
- Using Icy from IDL requires you register the Icy DLM with IDL to access the interface routines. Several means exist to do so.
  - On Unix/Linux, start IDL from the directory containing icy.dlm and icy.so

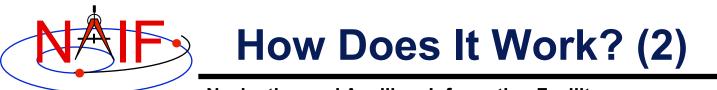

- From the IDL interpreter (or from a command script), execute the dlm\_register command: IDL> dlm\_register,'\_path\_to\_directory\_containing\_icy.dlm\_'
  - » Examples (Unix and Windows):
    - » IDL> dlm\_register, `/naif/icy/lib/icy.dlm'
    - » IDL> dlm\_register, `c:\naif\icy\lib\icy.dlm'

#### - Copy icy.dlm and icy.so or icy.dll to IDL's binary directory:

{The IDL install directory}/bin/bin.user\_architecture

- » Examples (Unix and Windows):
  - » cp icy.dlm icy.so /usr/local/itt/idl64/bin/bin.linux.x86/
  - » cp icy.dlm icy.dll C:\ITT\IDL64\bin\bin.x86\
- Append to the IDL\_DLM\_PATH environment variable the directory name containing icy.dlm and icy.so or icy.dll:

setenv IDL\_DLM\_PATH "<IDL\_DEFAULT>:\_path\_to\_directory\_containing\_icy.dlm\_"

Caveat: with regards to the lcy source directory, *icy/src/icy*, do not invoke IDL from the directory, do not register the directory, and do not append to IDL\_DLM\_PATH the directory. This directory contains an "icy.dlm" but no "icy.so."

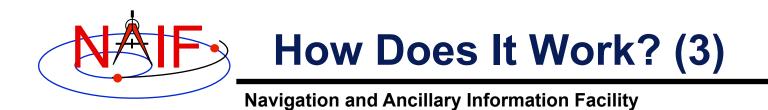

When a user invokes a call to a DLM routine:

- 1. IDL calls...
  - 2. the interface routine in the shared object library, linked against...
    - 3. CSPICE, which performs its function and returns the result...
      - 4. to IDL...
- ... transparent from the user's perspective.

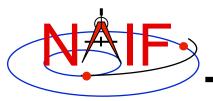

#### **Icy Distribution**

- NAIF distributes the Icy package as an independent product analogous to SPICELIB and CSPICE.
- The package includes:
  - the CSPICE source files
  - the lcy interface source code
  - platform specific build scripts for Icy and CSPICE
  - IDL versions of the SPICE cookbook programs, states, tictoc, subpt, and simple
  - an HTML based help system for both lcy and CSPICE, with the lcy help cross-linked to CSPICE
  - the lcy shared library and DLM file. The system is ready for use after installation of the these files
- Note: You do not need a C compiler to use Icy.

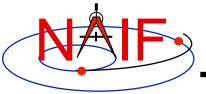

### **Icy Operation (1)**

Navigation and Ancillary Information Facility

• A user may occasionally encounter an IDL math exception:

% Program caused arithmetic error: Floating underflow

- This warning occurs most often as a consequence of CSPICE math operations.
- In all known cases, the SIGFPE exceptions caused by CSPICE can be ignored. CSPICE assumes numeric underflow as zero.
  - A user can adjust IDL's response to math exceptions by setting the !EXCEPT variable:
    - » !EXCEPT = 0 suppresses the SIGFPE messages, and even more (e.g. a fatal error).
    - » ! EXCEPT = 1, the default, reports math exceptions on return to the interactive prompt.
      - NAIF recommends this be used.
    - » ! EXCEPT = 2 reports exceptions immediately after executing the command.

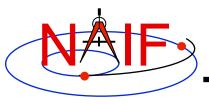

#### **Icy Operation (2)**

- A possible irritant exists in loading kernels using the <code>cspice\_furnsh</code> function.
  - Kernels are loaded into your IDL session, not into your IDL scripts. This means:
    - » loaded <u>binary</u> kernels remain accessible ("active") throughout your IDL session
    - » data from loaded <u>text</u> kernels remain in the kernel pool (in the IDL memory space) throughout your IDL session
  - Consequence: some kernel data may be available to one of your scripts even though not intended to be so.
    - » You could get incorrect results!
    - » (If you run only one script during your IDL session, there's no problem.)

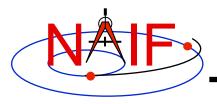

#### **Icy Operation (3)**

Navigation and Ancillary Information Facility

#### - Mitigation: two approaches

- » Load all needed SPICE kernels for your IDL session at the beginning of the session, paying careful attention to the files loaded and the loading order (loading order affects precedence)
  - Convince yourself that this approach will provide ALL of the scripts you will run during this IDL session with the appropriate SPICE data
- » At or near the end of every IDL script you write:
  - provide a call to cspice\_unload for each kernel loaded using cspice\_furnsh
  - provide a call to cspice kclear to remove ALL kernel data from the kernel pool

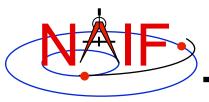

# **Icy Vectorization (1)**

- Several common Icy functions include use of vectorized arguments, a capability not available in C or FORTRAN toolkits.
  - Note: IDL indexes arrays using a base value of zero as opposed to FORTRAN, which uses a base value of one.
    - » Example: access the first element of an IDL 1xN array using array
       [0], the second element using array[1], etc.
- Example: use Icy to retrieve state vectors and light-time values for 1000 ephemeris times.
  - Create an array of 1000 ephemeris times with step size of 10 hours, starting from July 1, 2005.

```
cspice_str2et, 'July 1, 2005', start
et = dindgen( 1000 )*36000.d + start
```

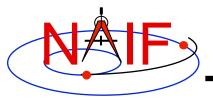

## **Icy Vectorization (2)**

**Navigation and Ancillary Information Facility** 

– Retrieve the state vectors and corresponding light times from Mars to earth at each  ${\tt et}$ , in the J2000 frame, using LT+S aberration correction:

cspice\_spkezr, 'Earth', et, 'J2000', 'LT+S', 'MARS', state, ltime

 Access the *ith* state 6-vector corresponding to the *ith* ephemeris time with the expression

```
state_i = state[*,i]
```

 Convert the ephemeris time vector et from the previous example to UTC calendar strings with three decimal places accuracy.

```
format = 'C'
prec = 3
cspice_et2utc, et, format, prec, utcstr
```

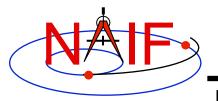

## **Icy Vectorization (3)**

**Navigation and Ancillary Information Facility** 

- The call returns utcstr, an array of 1000 strings each *ith* string the calendar date corresponding to et[i]. Access the *ith* string of utcstr corresponding to the *ith* ephemeris time with the expression

```
utcstr_i = utcstr[i]
```

 Convert the position components of the N state vectors to latitudinal coordinates (the first three components of a state vector - IDL uses a zero based vector index).

cspice\_reclat, state[0:2,\*], radius, latitude, longitude

- The call returns three double precision variables of type Array [1000] (vectorized scalars): radius, latitude, longitude.

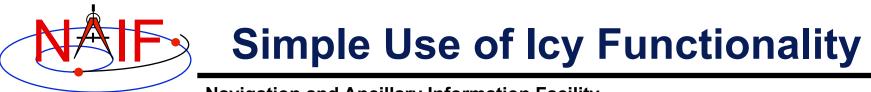

 As an example of using Icy with vectorization, calculate and plot, in the J2000 inertial frame, the trajectory of the Cassini spacecraft from June 20 2004 to December 1 2005.

```
;; Construct a meta kernel, "standard.tm", which will be used to load the needed
;; generic kernels: "naif0009.tls," "de421.bsp," and "pck0009.tpc."
;; Load the generic kernels using the meta kernel, and a Cassini spk.
cspice furnsh, 'standard.tm'
cspice furnsh, '/kernels/cassini/spk/030201AP SK SM546 T45.bsp'
;; Define the number of divisions of the time interval and the time interval.
STEP = 10000
utc = [ 'Jun 20, 2004', 'Dec 1, 2005' ]
cspice str2et, utc, et
times = dindgen(STEP)*(et[1]-et[0])/STEP + et[0]
cspice spkpos, 'Cassini', times, 'J2000', 'NONE', 'SATURN BARYCENTER', pos, ltime
;; Plot the resulting trajectory.
\mathbf{x} = \mathbf{pos}[0, \star]
y = pos[1,*]
z = pos[2, *]
iplot, x, y, z
cspice kclear
```

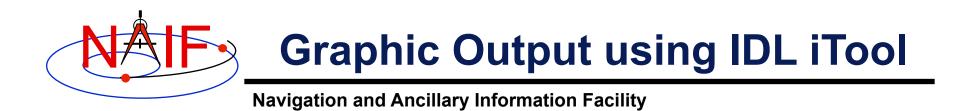

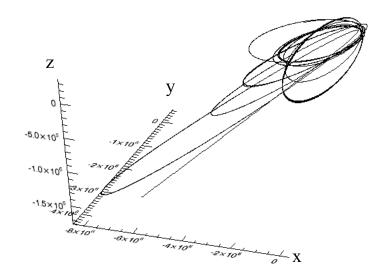

Trajectory of the Cassini spacecraft, in the J2000 frame, from June 20 2004 to Dec 1 2005